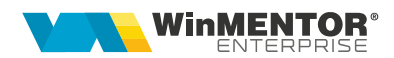

# **WMECopy**

WMECopy.exe știe să copie executabile și alte fișiere dintr-o locație stabilită de admin, precizată pe interfață sau poate face downloadul automat al versiunii de pe http://download.winmentor.ro/WMEnterprise.

WMECopy poate fi lansat în 3 moduri:

### **1. Direct**

În acest caz, va copia in mod automat "WMEnterprise.exe", "WMECopy" și "Martor.zip / PGMartor.zip" plus alte fișiere descrise în "Supliment.dat".

Fisierul "Supliment.dat" va conține pe fiecare rând un nume de fișier care trebuie copiat suplimentar.

Exemplu:

```
WinMENTOR ENTERPRISE.chm
```
Listconfig.tgz

\*.RTF - copie toate fișierele cu extensia RTF;

WinM<sup>\*\*</sup> - copie toate fișierele care încep cu caracterele "WinM";

\*.\* - copie toate fisierele din folder.

In directorul sursă pentru upgrade trebuie copiate atat "WMEnterprise.exe", "Martor.zip / PGMartor.zip" cat si fisierele/executabilele precizate în "Supliment.dat".

WMECopy pornit în mod direct face copierea fișierelor fără să lanseze în execuție niciun executabil.

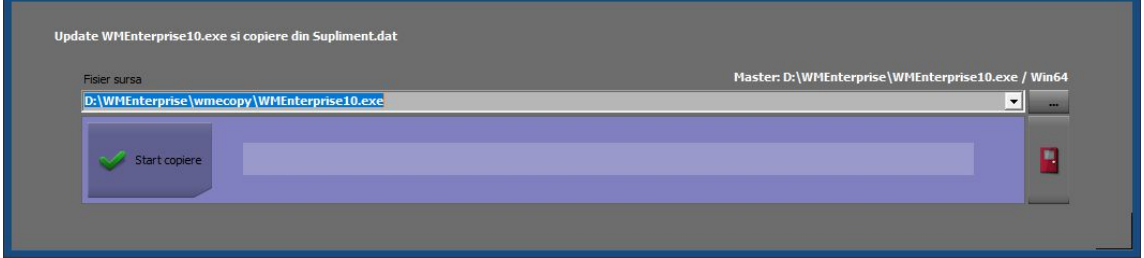

**2. Dintr-un alt executabil** (WMEnterprise, WMERAC, WMEService auto etc) –

In aceasta situatie se poate face copierea executabilului nou dintr-un folder din retea (daca se apasa butonul *Start copiere)* sau se poate face download automat al versiunii (prin intermediul butonului *Download). Download-ul se face* de pe http://download.winmentor.ro/WMEnterprise/Versiuni%20WME/

 $\triangleright$  când versiunea bazei de date este mai mare decât versiunea executabilului, WMECopy pornește automat deoarece se presupune că trebuie făcut upgrade la executabil; în acest caz, la logarea în aplicație va apărea următorul mesaj:

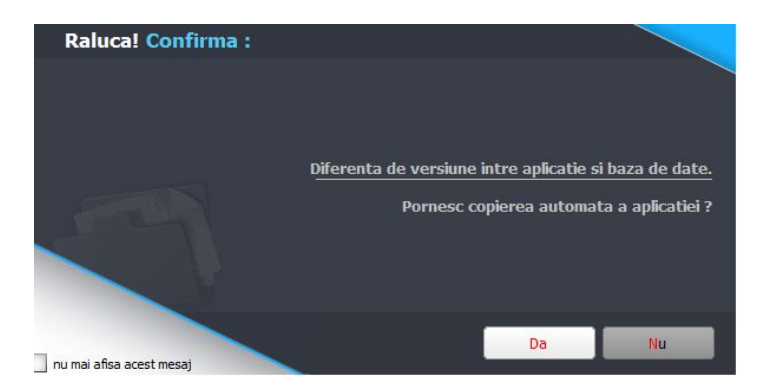

Utilizatorii fără bifa de master nu vor avea posibilitatea de a refuza copierea automată a aplicației.

 când versiunea bazei de date coincide cu versiunea executabilului, dar trebuie copiat un *exe* de *release*, WMECopy poate fi pornit cu ajutorul butonului din imaginea de mai jos:

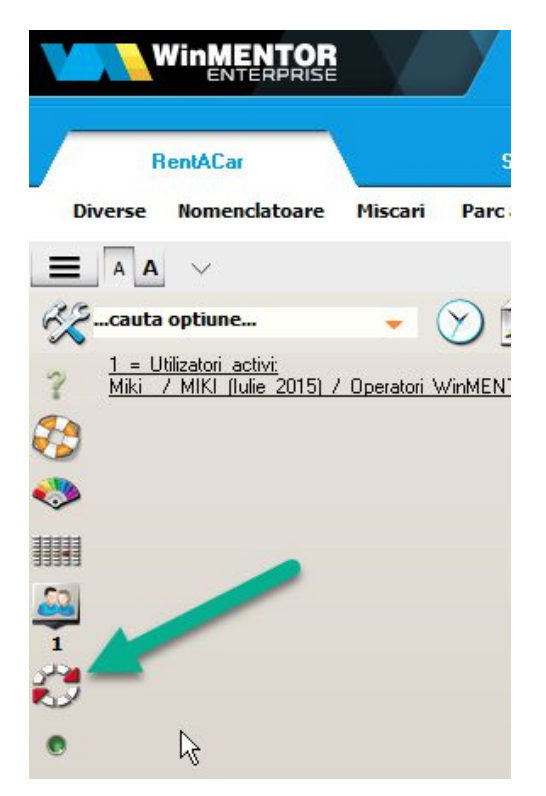

Fiecare executabil din suita **WME** poate fi copiat individual, întrucât WMECopy identifică aplicația care a inițiat copierea. La apăsarea butonului apare un mesaj care cere aprobarea acțiunii, ca în imaginea de mai jos.

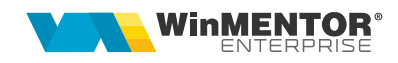

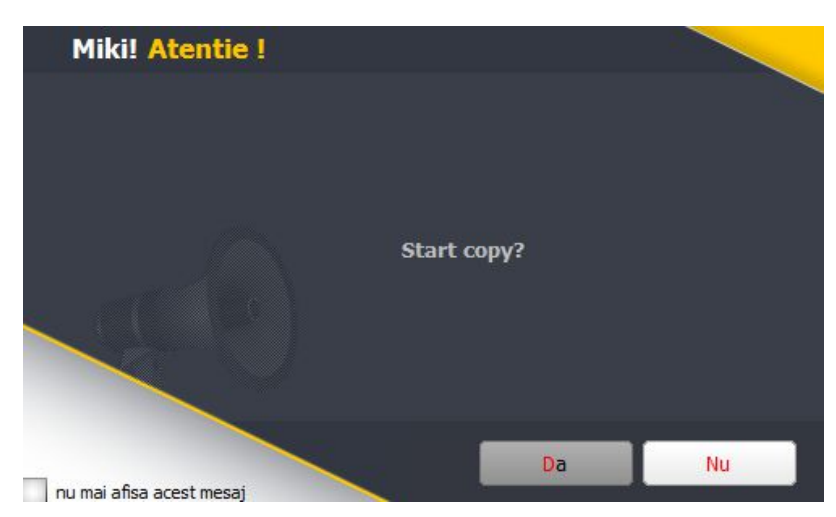

Dacă răspundeți DA, atunci se lansează WMECopy (care primește și informații legate de numele aplicației curente), iar mai apoi se închide automat executabilul curent.

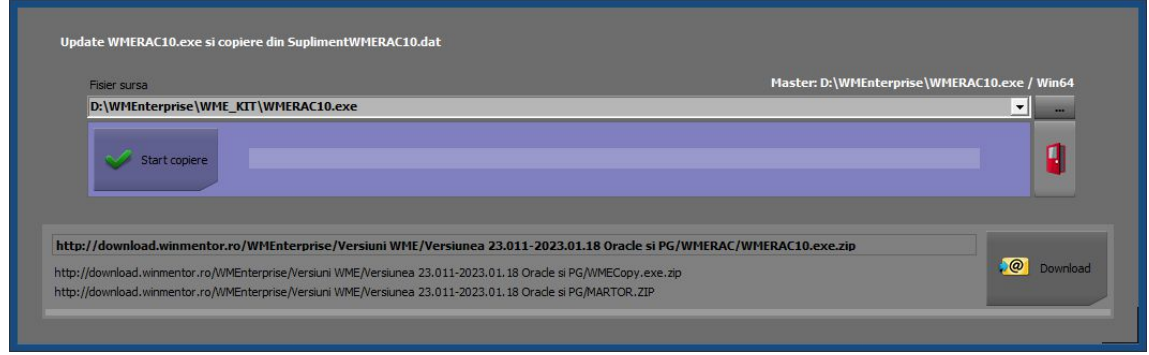

Fisierul sursă ales aici este memorat în "Mentor.ini" și va apărea automat la fiecare deschidere de WMECopy, dar dedicat unei aplicații care se numește "WMRAC", după cum apare și în imagine ("WMRAC" pentru că așa e numele executabilului care a pornit copierea).

### **Atenție!**

Deși se copie un executabil "WMERAC", el va fi copiat și redenumit cu numele aplicației care a inițiat copierea!

În cazul de fată se copie "WM**E**RAC.exe" în "WMRAC.exe".

După copiere, WMECopy lansează automat aplicația nouă.

În cazul în care executabilul *Master* este pe 64b, iar executabilul care încearcă să se copie este pe 32b sau invers va apărea un mesaj de eroare, iar copierea nu se va putea realiza.

Dacă se deschide WMECopy dintr-un executabil diferit de "WMEnterprise" și se dorește și copierea altor fișiere suplimentare pe lângă executabil, atunci acestea trebuie descrise intr-un fișier "Supliment**XXX**.dat", unde **XXX** e un sufix format din numele executabilului care a inițiat copierea, în cazul de față "Supliment**WMRAC**.dat".

Dupa copierea / download-ul executabilului, acesta se va lansa in executie automat.

**3. Manual, folosind parametri** : WMECopy se poate lansa si manual, din linia de comanda, folosind urmatorii parametri:

### **WMECopy ModuleID CaleCompletaExecutabil VersiuneAsteptata**

- *ModuleID poate fi:*
	- *0 pentru WinMService*
	- *1 pentru WME*
	- *2 pentru WMERetail*
	- *3 pentru WMERestaurant*
	- *4 pentru WMEBO*
	- *5 pentru WMERAC*
	- *6 pentru WMESAuto*
	- *7 pentru WMEProd*
	- *15 pentru WMHR*
- *CaleCompletaExecutabil* e calea catre executabilul destinatie + numele acestuia.
- *VersiuneAsteptata* e numarul versiunii care trebuie copiata.

### *Ex: d:\WMEnterprise\wmecopy 5 d:\WMEnterprise\WMERAC10.exe 23.011*

Copierea executabilului WinMService se face simultan cu copierea service.zip si WMECopy.

## **Review-uri document**

Rev. 1.1 20.01.2023